Sistemi Per il Governo dei Robot Introduction to ROS and V-REP (CoppeliaSim)

# $::$ ROS.org

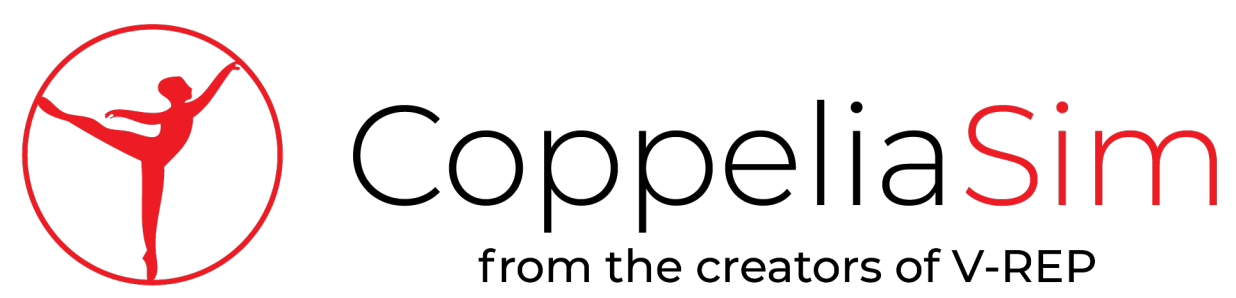

## Introduction to ROS and V-REP ROS: Introduction

What is ROS?

- ➔ ROS (Robot Operative System) is an open-source, meta-operating system (or middleware) for robots. It provides the services you would expect from an operating system, including hardware abstraction, lowlevel device control, implementation of commonly-used functionality, message-passing between processes, and package management.
- ➔ It provides tools and libraries for obtaining, building, writing, and running code across multiple computers.
- ➔ Code can be written in several languages like C++ or Python.

ROS mainly works on Linux!

[http://wiki.ros.org]

## Introduction to ROS and V-REP ROS: Key concepts

- ➔ **Nodes**: are processes that perform computation (programs). Nodes may control lasers or range-finders, joints or wheel motors, perform localization, path planning, and so on. Organized in **packages**.
- ➔ **Master**: provides name registration and lookup nodes. Without the Master, nodes would not be able to find each other or communicate (can be shared among different machines).
- ➔ **Communication**: is generally asynchronous using callbacks.
	- ➔ **Topics**: transport system with publish/subscribe semantics (similar to pipes).
	- ➔ **Services**: One-shot requests.
	- ➔ **Actions**: One-shot requests, with control.

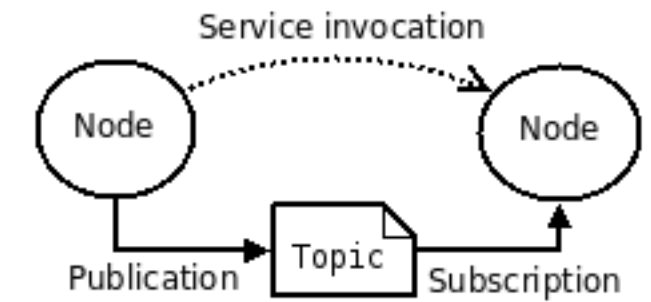

#### Install and configure ROS:

<http://wiki.ros.org/ROS/Tutorials/InstallingandConfiguringROSEnvironment>

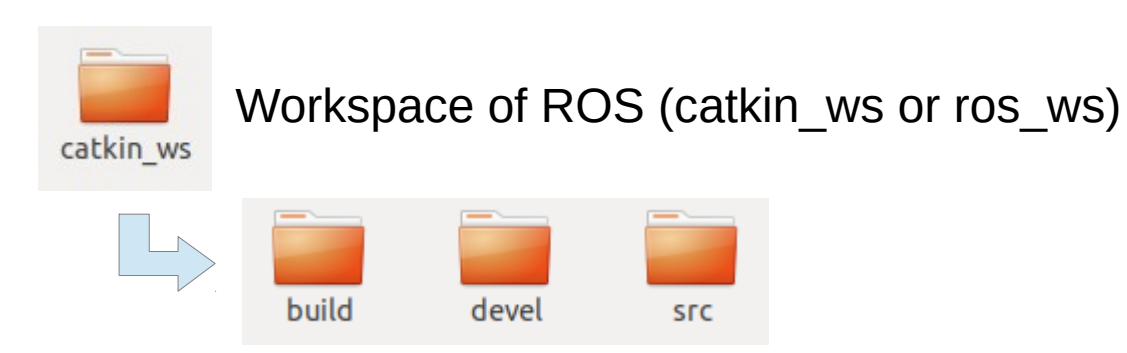

#### Install and configure ROS:

<http://wiki.ros.org/ROS/Tutorials/InstallingandConfiguringROSEnvironment>

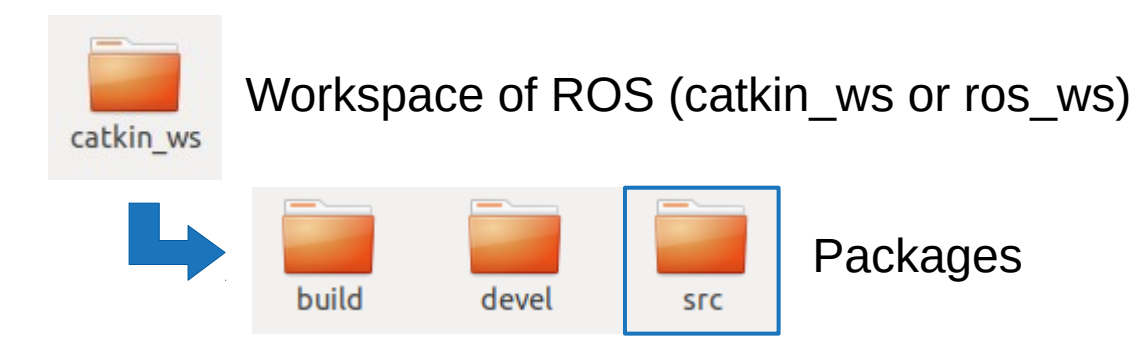

#### Create a custom ROS package: http://wiki.ros.org/ROS/Tutorials/CreatingPackage

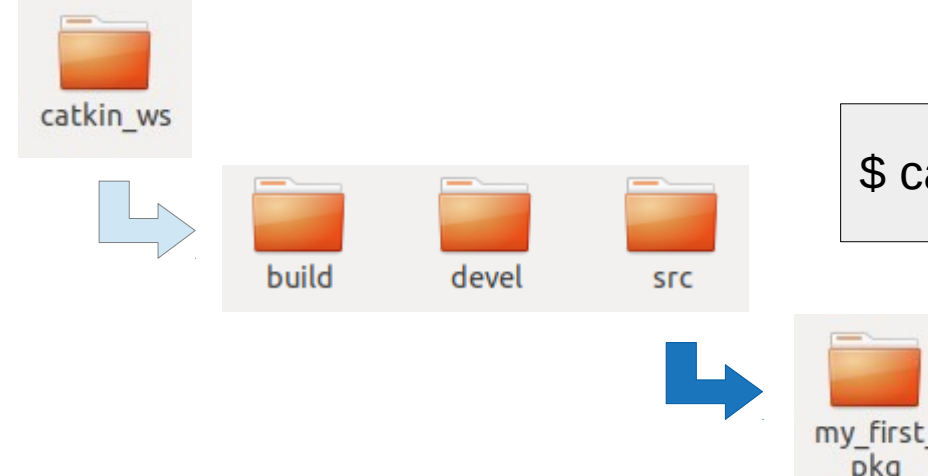

\$ catkin create pkg my first pkg DEP1 DEP2

## Create a ROS package:

http://wiki.ros.org/ROS/Tutorials/CreatingPackage

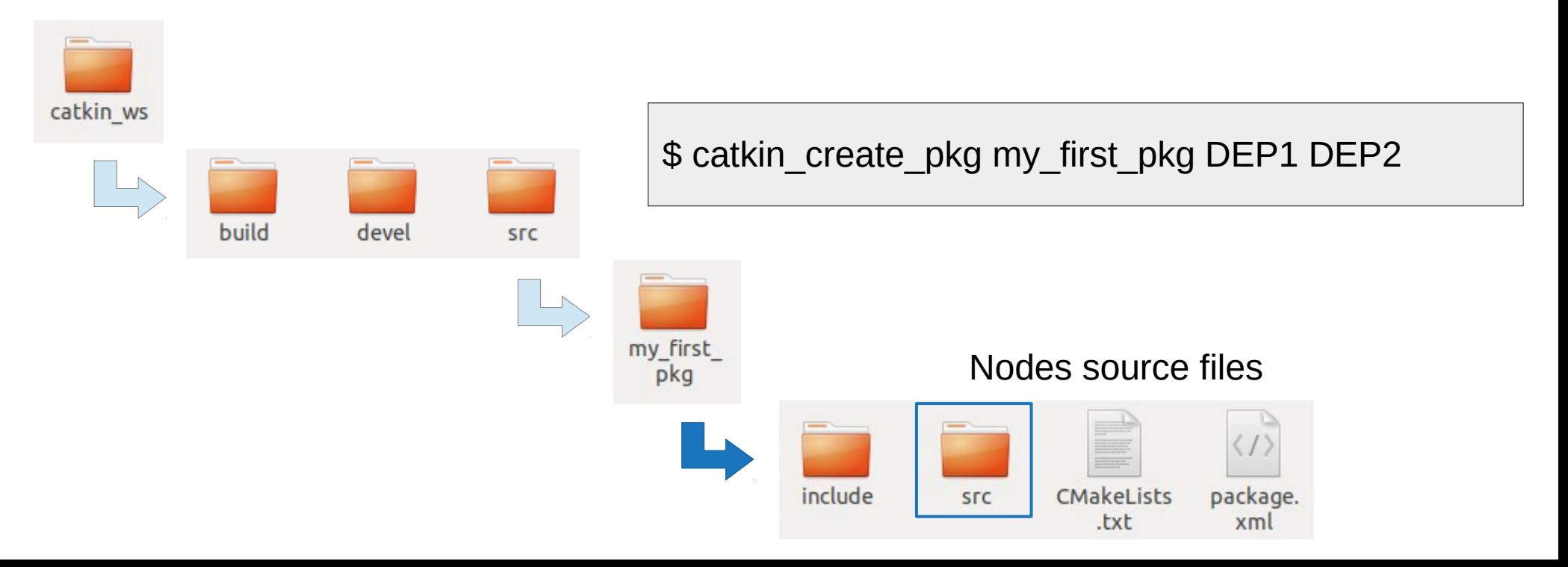

## Introduction to ROS and V-REP ROS: node example (C++)

#### Publisher/subscriber example:

<http://wiki.ros.org/ROS/Tutorials/WritingPublisherSubscriber%28c%2B%2B%29>

```
#include "ros/ros.h"
#include "std msgs/String.h"
#include <sstream>
void myRosCallback(const std msgs::String::ConstPtr& msg)
 ROS INFO("I heard: [%s]", msq->data.c str());
int main(int argc, char **argy)
 ros::init(argc, argv, "my node");
 ros::NodeHandle n;
 ros::Publisher pub = n.advertise<std msqs::String>("say hello", 1000);
 ros::Subscriber sub = n.subscribe("hear hello", 1000, myRosCallback);
 ros::Rate loop rate(10);
```
Initialize ROS and enable publisher and subscriber (the latter with callback)

#### Publish into the main loop. The message is received asynchronously

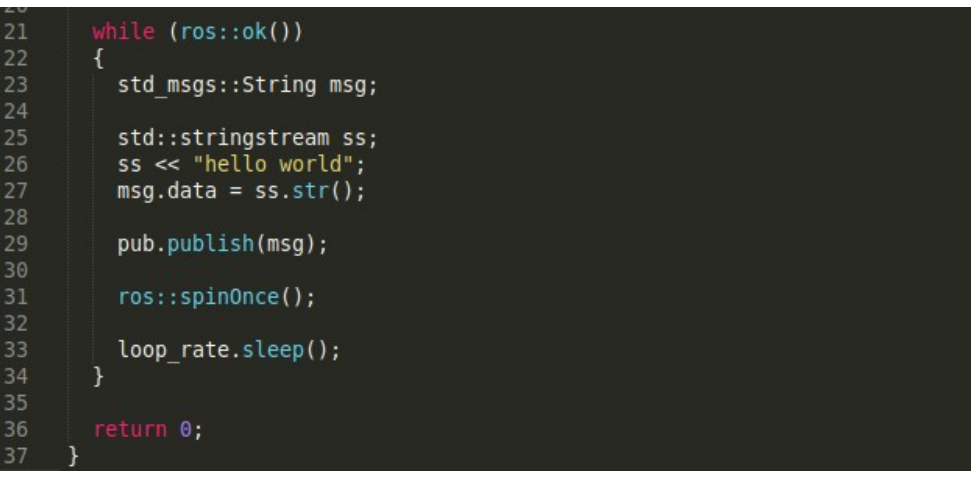

## Introduction to ROS and V-REP ROS: packages from repository

ROS have a huge community that continuously develop packages and nodes (often implementing state-of-the-art algorithms).

There are thousands of packages and nodes!

\$ sudo apt-get install ros-DISTRO-PKG\_NAME

(e.g.)  $\int$  \$ sudo apt-get install ros-melodic-amcl DISTRO: Melodic

PKG: Adaptive Monte Carlo Localization

## Introduction to ROS and V-REP ROS: useful commands (nodes)

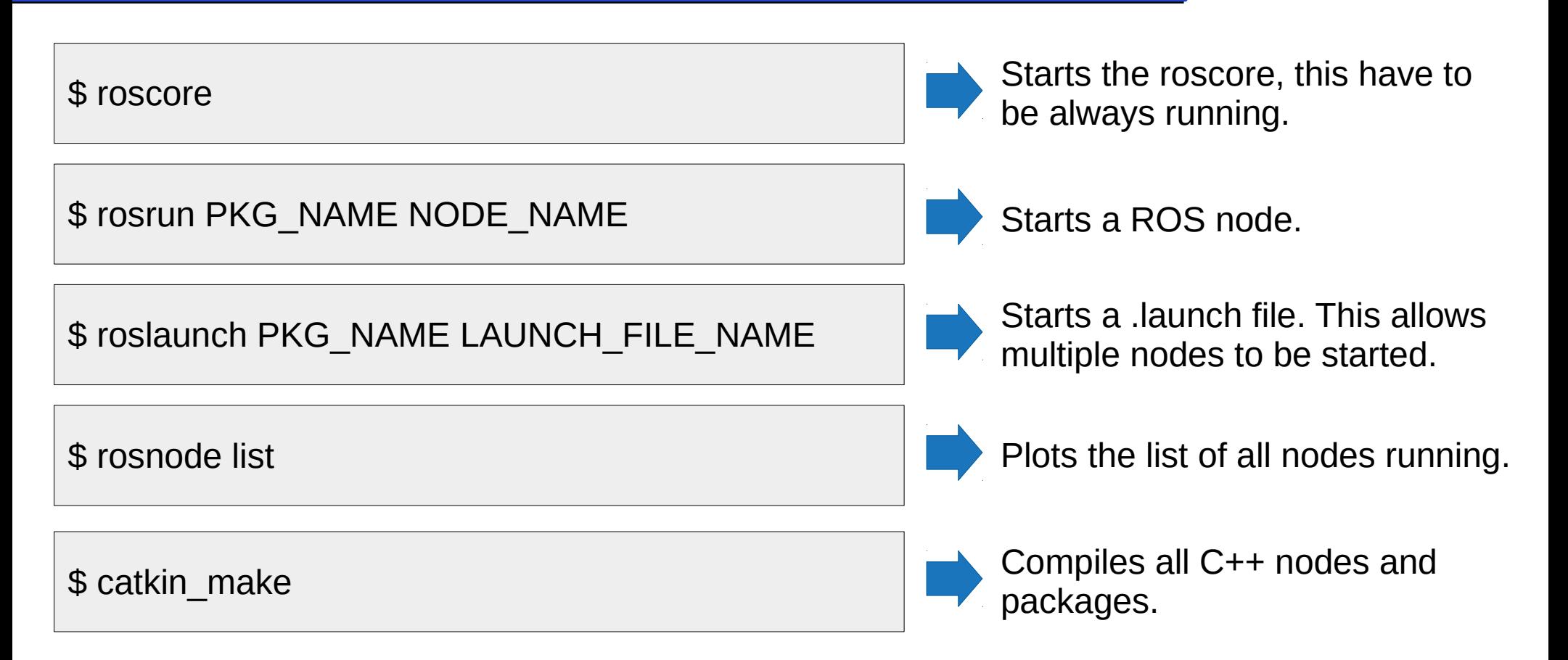

## Introduction to ROS and V-REP ROS: useful commands (nodes)

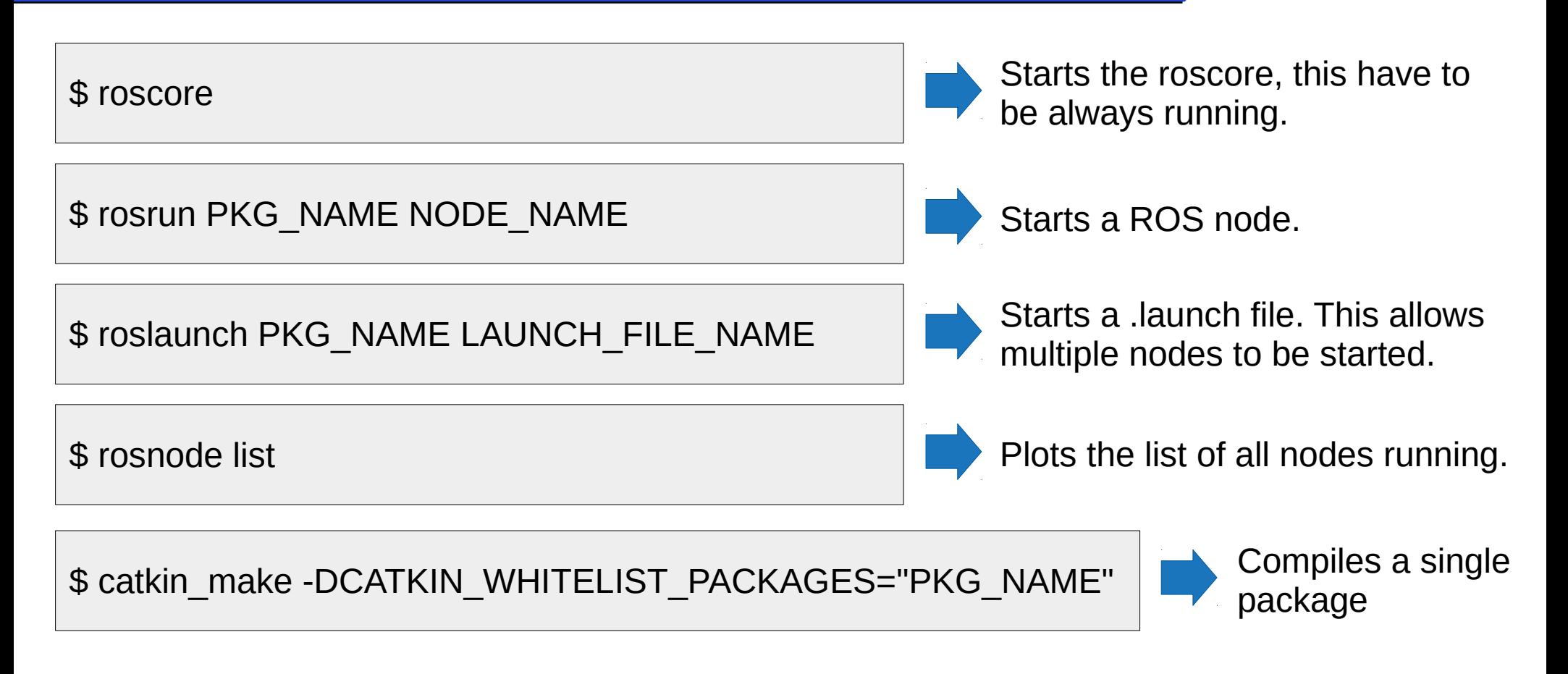

## Introduction to ROS and V-REP ROS: useful commands (topics)

\$ rostopic list

\$ rostopic info TOPIC\_NAME

Lists all topics published or subscribed by running nodes.

Plots the info of a topic like type or publishing subscribing nodes.

\$ rostopic echo TOPIC\_NAME

\$ rostopic pub TOPIC NAME TYPE VALUE

Plots the value of a topic in realtime.

Graphical visualization of topics.

Publish a value on a topic.

\$ rviz

#### Graphical visualization of topics.

Rviz is a special node that subscribes to topics and provide to some of them a graphical visualization.

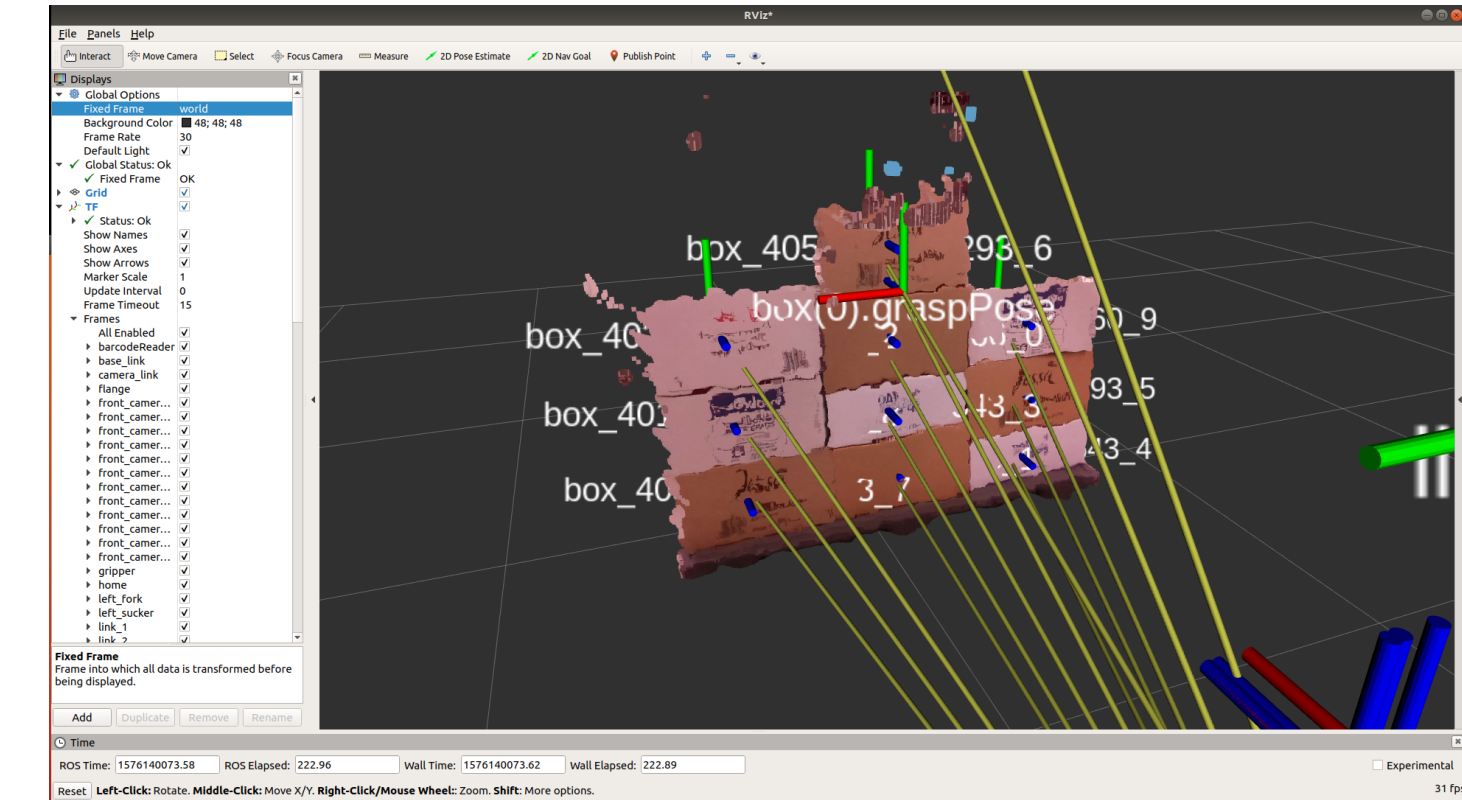

#### Graphical visualization of topics.

List of visualized objects and topics

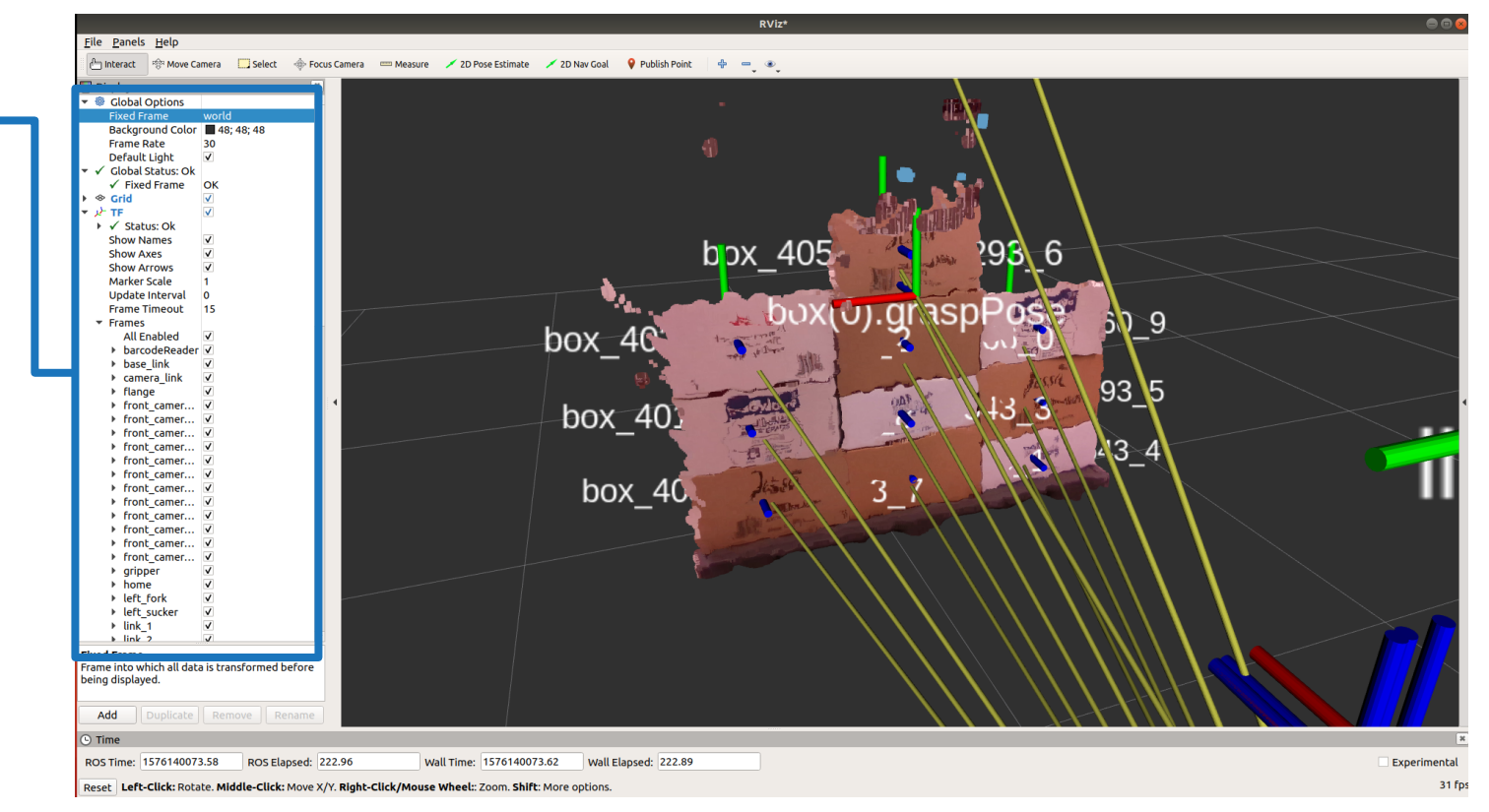

#### Graphical visualization of topics.

List of visualized objects and topics

Add/remove topics from visualization

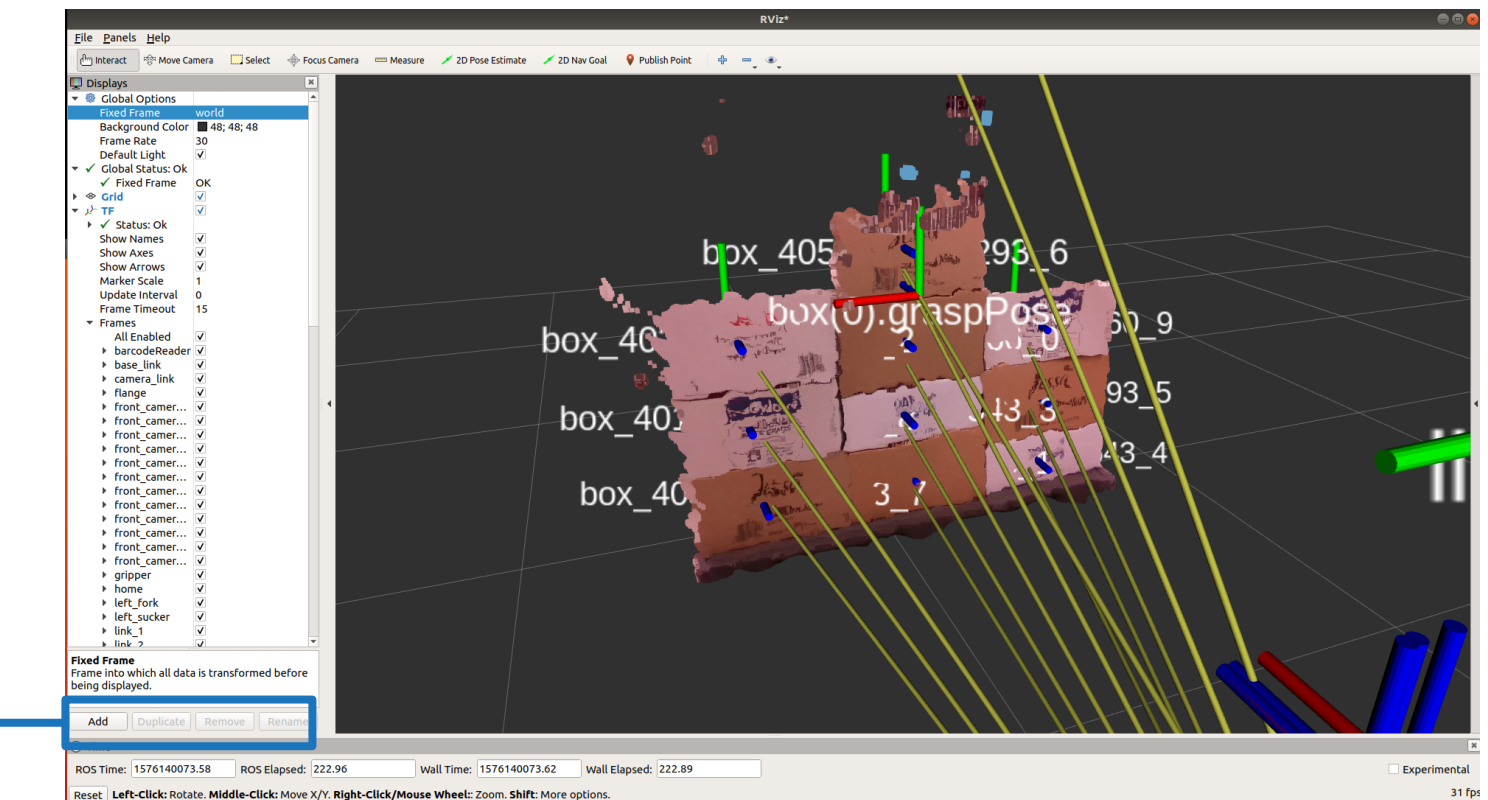

#### Graphical visualization of topics.

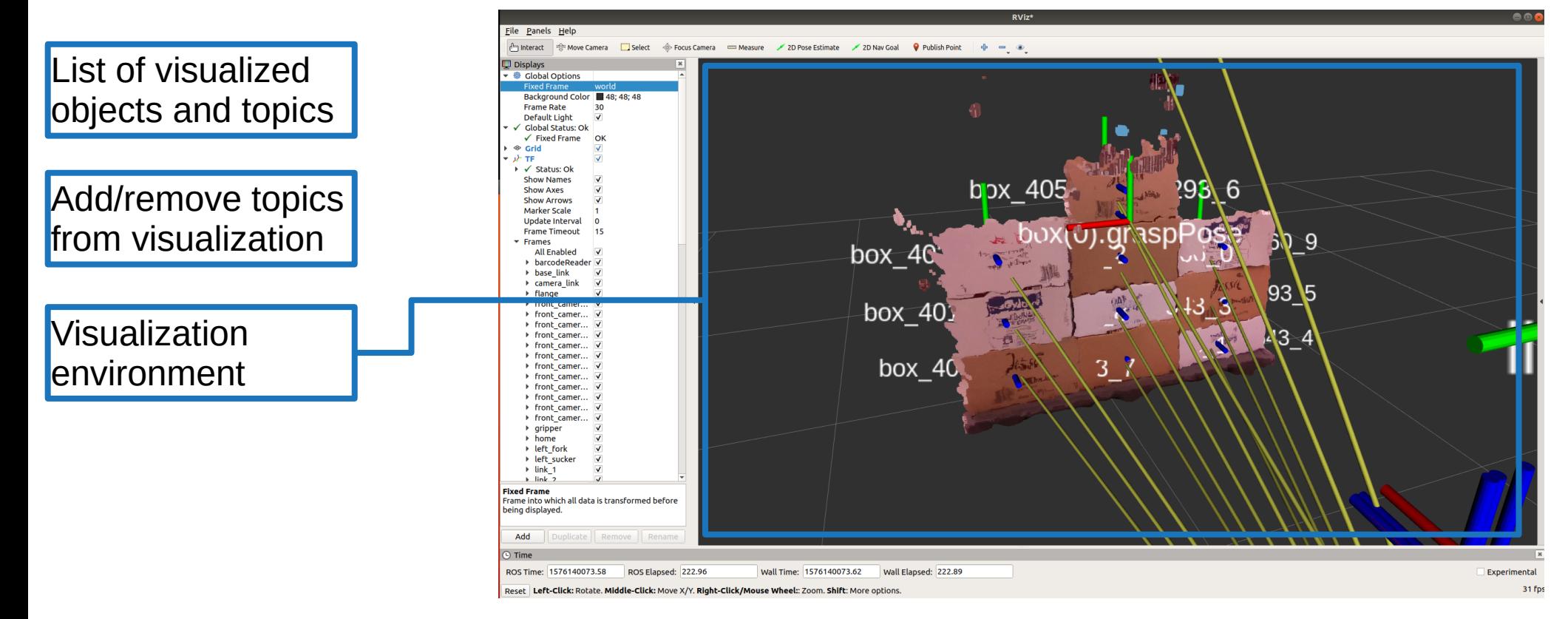

#### Graphical visualization of topics.

List of visualized objects and topics

![](_page_16_Figure_3.jpeg)

Visualization environment

Colored pointcloud

Frames transforms

![](_page_16_Figure_7.jpeg)

Reset Left-Click: Rotate. Middle-Click: Move X/Y. Right-Click/Mouse Wheel:: Zoom. Shift: More options

## Introduction to ROS and V-REP V-REP: Introduction

What is V-REP? To be precise, it is no more! From v4.0 it is CoppeliaSim.

- ➔ CoppeliaSim is a robot simulator, with integrated development environment. It is based on a distributed control architecture: each object/model can be individually controlled via an embedded script, a plugin, a ROS or BlueZero node, a remote API client, or a custom solution. This makes CoppeliaSim very versatile and ideal for multi-robot applications.
- ➔ Controllers can be written in C/C++, Python, Java, Lua, Matlab or Octave. **The integrated environment is Lua**.

### CoppeliaSim works on Windows also!

[https://www.coppeliarobotics.com]

## Introduction to ROS and V-REP V-REP: Key concepts

- ➔ **Scenes**: are simulated environments that contain static and dynamic objects (models) interacting each other. Specified in .ttt files.
- ➔ **Models**: are sub-elements of a scene that can be hierarchically defined by other sub-models. Specified in .ttm files.
- ➔ **Scripts**: are processes associated with models that runs during the simulation. Allow scene customization: reading sensors, moving joints, real-time setting poses of models, etc.
	- ➔ **Main**: contains the basic code that allows a simulation to run. Without main script, a simulation won't do anything.
	- ➔ **Non-threaded**: contain a collection of blocking functions and are called each step of the simulation by the main-script.
	- ➔ **Threaded**: are scripts that will launch in a thread.

## Introduction to ROS and V-REP V-REP: organization

### Download CoppeliaSim:

<https://www.coppeliarobotics.com/downloads> (EDU version is free)

![](_page_19_Picture_4.jpeg)

Workspace: just extract the folder into your home directory.

![](_page_19_Figure_6.jpeg)

There are tons of files inside this folder.

## Introduction to ROS and V-REP V-REP: organization

#### Download CoppeliaSim:

<https://www.coppeliarobotics.com/downloads> (EDU version is free)

![](_page_20_Picture_4.jpeg)

Workspace: just extract the folder into your home directory.

![](_page_20_Figure_6.jpeg)

## Introduction to ROS and V-REP V-REP: ROS interface

#### Enable ROS interface:

<https://www.coppeliarobotics.com/helpFiles/index.html> (ROS section)

![](_page_21_Figure_3.jpeg)

## Introduction to ROS and V-REP V-REP: Start simulator with ROS

The simulator is associated to a special node that subscribes or publishes user-defined topics. This node is started when the simulator starts. You can see it from rosnode list.

![](_page_22_Picture_2.jpeg)

Terminal A

![](_page_22_Picture_4.jpeg)

\$ cd CoppeliaSim\_V4\_0\_0/

Terminal B

\$ ./coppeliaSim.sh

You should see some messages on start

Plugin 'ROSInterface': loading... Plugin 'RosInterface': warning: replaced variable 'simROS' Plugin 'ROSInterface': load succeeded.

### CoppeliaSim GUI

CoppeliaSim is highly configurable from the GUI. This allows to drag-and-drop models into the scene, to set their initial position, to add/remove scripts, etc.

![](_page_23_Figure_3.jpeg)

#### CoppeliaSim GUI

![](_page_24_Figure_2.jpeg)

![](_page_24_Figure_3.jpeg)

File Edit Add Simulation Tools Plugins Add-ons Scenes Help

#### CoppeliaSim GUI

List of built-in models Tree of models

ままこ すっ すっ こちゃん Bullet 2.78 + Accurate (defau + dt=50 ms (default) + D II D  $\ominus$  a  $\gg$  4 6 R  $H_{\mathcal{F}}$  $\circ$ Model browser Prismabot\_ROS\_test  $P_{255}$  $\mathbb{F}$  components **Scene hierarchy**  $\mathbb{H}$  equipment Prismabot ROS test (scene 1)  $\mathbb{H}$   $\blacksquare$  examples  $\Box$  Camera E Furniture DefaultCamera household **Q** DefaultLightA JX Film infrastructure DefaultLightB abure C. DefaultLightC  $\overline{3}$ office items Neccanum 1 other N Meccanum 2 Æ people A Meccanum 3  $\Box$  robots  $\Box$ Meccanum 4 mobile o- Obstacle o- Obstacle\_column o- Obstacle\_column0 vehicles o- Obstacle column1  $\sqrt[3]{2}$ codom o- Til Wall1  $\circ$  Wall10 Wall11 Wall12 Wall2 乡 Wall3 Wall4 G  $0 - 1$  Wall6 7 DoF manipulator.ttm  $-0$   $\bullet$  Wall7  $\frac{2}{30}$  $-9 - 1$  Wall8 Loading scene... Default scene was set-up. Loading scene (/home/hargalaten/CoppeliaSim\_V4\_0\_0/scenes/custom/Prismabot\_ROS\_test.ttt). Serialization version is 22. File was previously written with CoppeliaSim version 4.00.00 (rev 4) Scene opened. ABB IRB 140.ttm Input Lua code here, or type "help()" (use TAB for auto-completion) Sandbox script

CoppeliaSim

 $\blacksquare$ 

#### CoppeliaSim GUI

List of built-in models

Tree of models

Start/pause/stop simulation

![](_page_26_Figure_5.jpeg)

#### CoppeliaSim GUI

![](_page_27_Figure_2.jpeg)

#### CoppeliaSim GUI

File Edit Add Simulation Tools Plugins Add-ons Scenes Help ままる ともや こちめん 4 Bullet 2.78 + Accurate (defau + dt=50 ms (default) + D II D  $\ominus$  a  $\gg$  4 6 R List of built-in Model browser Prismabot ROS test  $\mathbb{H}$   $\Box$  components models Scene hierarchy  $\times$  $\mathbb{H}$  equipment Prismabot ROS test (scene 1)  $\mathbb{H}$   $\blacksquare$  examples  $\Box$  Camera  $\Box$  furniture DefaultCamera household - <sup>Q</sup> DefaultLightA infrastructure  $\bullet$  Default inhtB - mature O. Default ightC Tree of models 84 office items  $\Lambda$  Meccanum - Other Neccanum 2 Æ people Meccanum 3  $\Box$  robots Meccanum 4 - mobile -0-1 Obstacle o- Obstacle column tools Start/pause/stop o- Obstacle\_column0 vehicles o- Obstacle column1  $\sqrt[3]{2}$ codom simulationo- M Wall1 H  $0 - 1$  Wall11 o- M Wall1  $\circ$  -  $\circ$  Wall1;  $\circ$  M Wall2 乡 o- Wall3 o- M Wall4 Visualized scene 6  $0 - 1$  Wall6 7 DoF manipulator.ttm -o- Malli  $-9 - 1$  Wall8 Loading scene... Default scene was set-up. Loading scene (/home/hargalaten/CoppeliaSim\_V4\_0\_0/scenes/custom/Prismabot\_ROS\_test.ttt). Serialization version is 22. File was previously written with CoppeliaSim version 4.00.00 (rev 4) Output terminal Scene opened. ABB IRB 140.ttm Input Lua code here, or type "help()" (use TAB for auto-completion) Sandbox script

CoppeliaSim

 $\bigcap_{i=1}^n$ 

## Introduction to ROS and V-REP V-REP: models hierarchy

![](_page_29_Figure_1.jpeg)

## Introduction to ROS and V-REP V-REP: models hierarchy

![](_page_30_Figure_1.jpeg)

![](_page_31_Figure_1.jpeg)

#### Script GUI (Lua)

CoppeliaSim provides a built-in editor for scripts, just double-click on a script icon to open it.

When a new script is created with the GUI (right-click -> add child script) the template of a script is given by default

![](_page_32_Figure_4.jpeg)

#### Velocities from ROS

![](_page_33_Figure_2.jpeg)

#### Velocities from ROS

![](_page_34_Picture_14.jpeg)

![](_page_35_Figure_1.jpeg)

## Introduction to ROS and V-REP Running example

![](_page_36_Figure_1.jpeg)

## Introduction to ROS and V-REP Running example

Video [outsourced]

![](_page_37_Figure_2.jpeg)